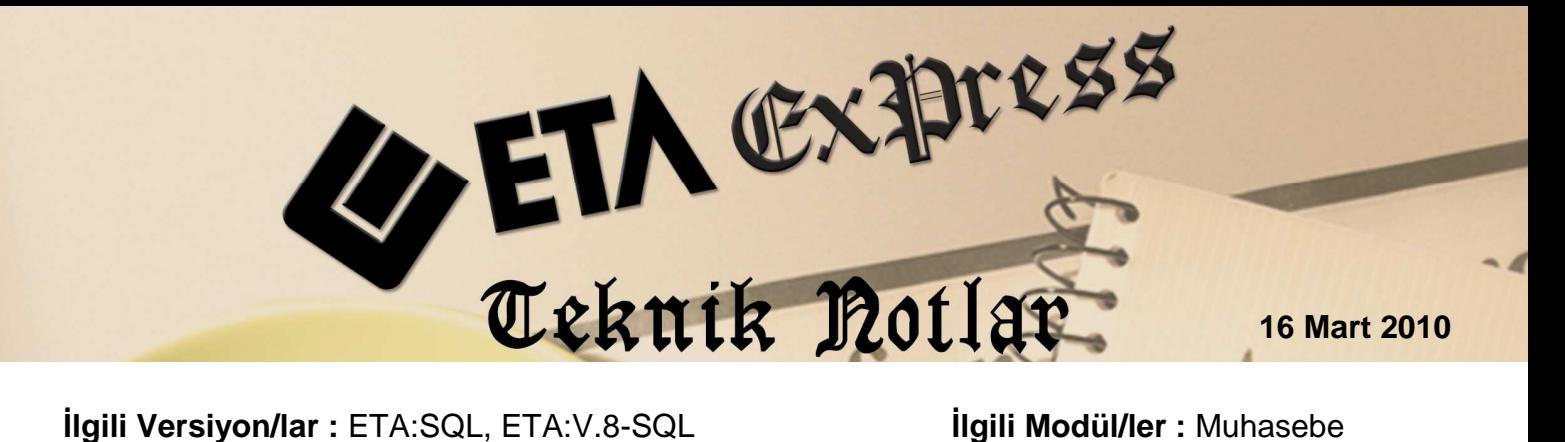

# **MUHASEBEDE FİŞ BİRLEŞTİRME**

Cari, Fatura, Çek/Senet, Kasa, Banka modüllerinde girilen evrakların muhasebe entegrasyonu sonucunda oluşan fişleri birleştirerek yevmiye defter sayfa sayısını azaltmak mümkündür.

Kayıt edilen muhasebe fişlerini tek bir işlem ile hedef tarih belirterek ister günlük, ister kanuni süreç doğrultusunda 10 günlük olarak tek bir fişte birleştirebiliriz.

Fiş birleştirme işlemine başlamadan önce mutlaka yedek alınmalıdır.

Fiş birleştirme işlemi yapıldıktan sonra birleştirilen fişlere ait fatura, cari, kasa, banka ve çek/senet hareketleri yeniden kayıt edilmek istendiğinde "Muhasebe Fişi bulunamamıştır-Muhasebe Kaydı Yapılamaz" mesajı ekrana gelir.

Fiş birleştirme için Ekran 1'deki Muhasebe modülü Servis/Dosya İşlemleri/Fiş Birleştirme ekranına girilir.

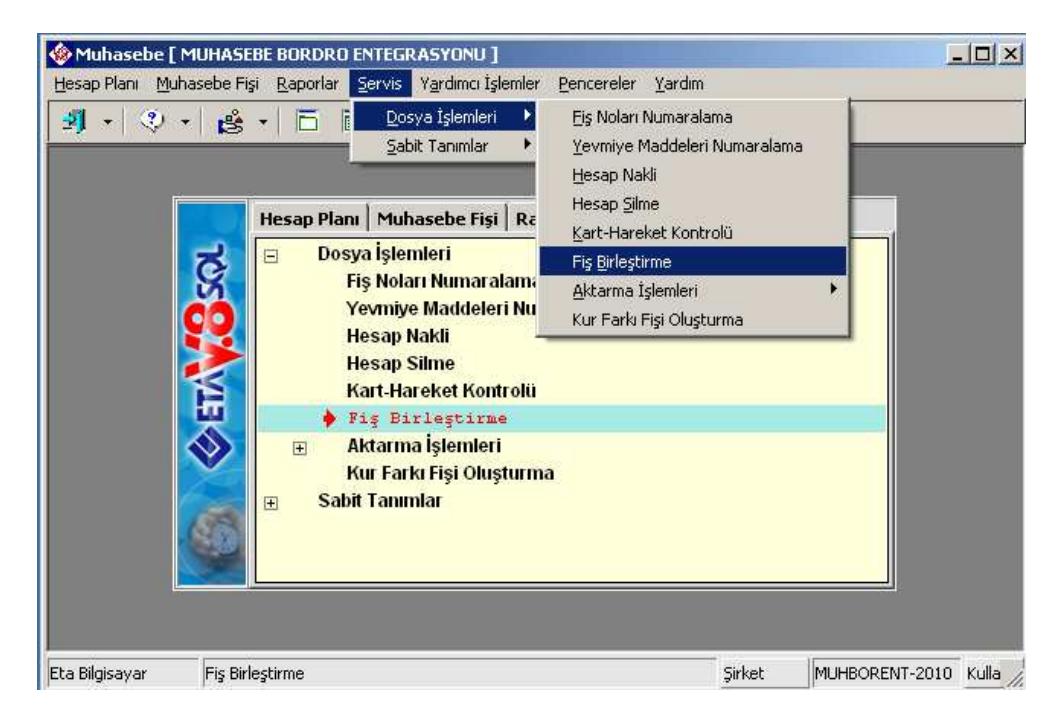

**Ekran 1 :** Servis/Dosya İşlemleri ekranından Fiş Birleştirme seçimi

Ekran 2'de görülen Fiş Birleştirme bölümünde ekranda bulunan işlem aralıkları girilerek Alış/Satış Faturaları, Cari, Kasa, Banka, Muhasebe ve Çek/Senetten kesilen aynı fiş cinsine ait birden fazla muhasebe fişlerinin ayrı ayrı (Mahsup,Tahsil, Tediye) birleştirme işlemleri yapılır.

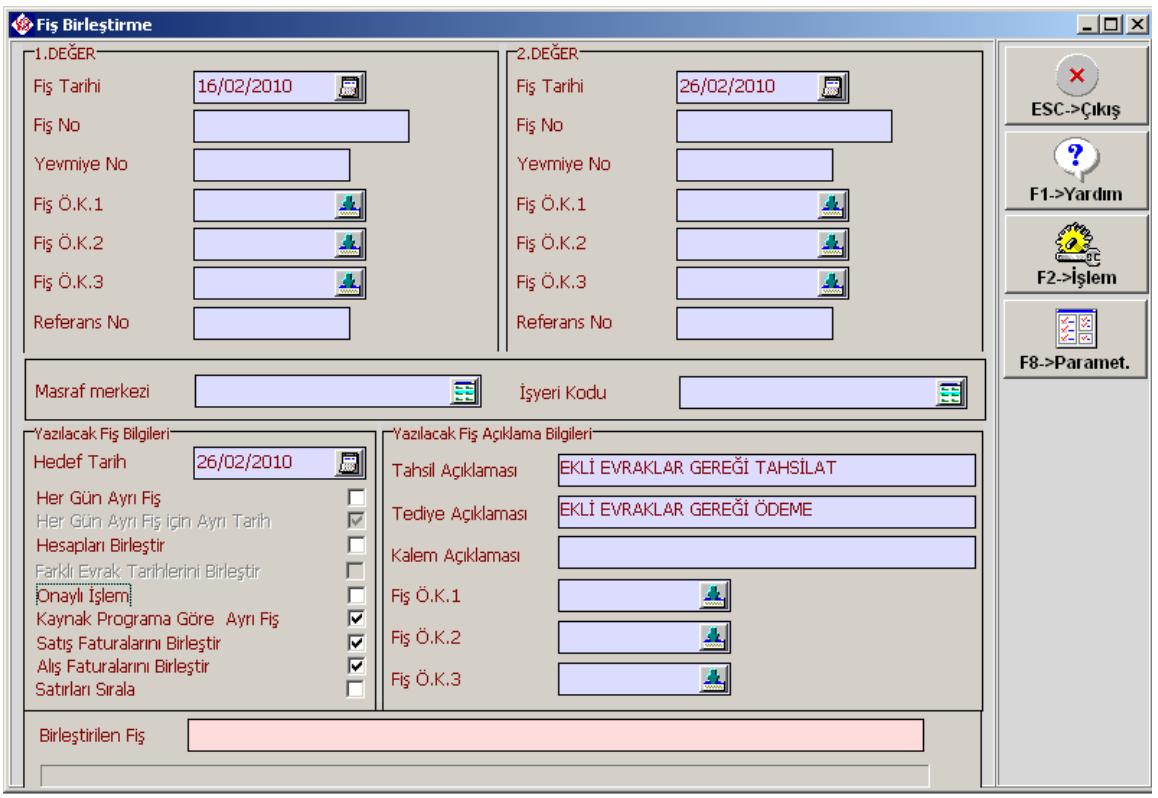

**Ekran 2 :** Fiş Birleştirme ekranı

1. ve 2. değer fiş tarihi, fiş no, yevmiye no ve özel kod aralıkları belirtilir. Varsa masraf merkezi ve işyeri kodu belirtilir.

#### **YAZILACAK FİŞ BİLGİLERİ**

**Hedef Tarih :** Yeni oluşacak fişin tarihi (mutlaka yazılmış olmalıdır)

**Her Gün Ayrı Fiş :** Belirtilen tarihler arasındaki fişler birleştirilirken her gün için ayrı bir fiş oluşturulur.

**Her Gün Ayrı Fiş İçin Ayrı Tarih :** Her Gün Ayrı Fiş parametresinin işaretli olduğu durumda aktif olur.Belirtilen tarihler arasındaki fişler birleştirilirken fiş tarihi olarak ilgili günün tarihi kullanılır.

**Hesapları Birleştir :** Yeni oluşturulacak fişte aynı hesap koduna ait satırların birleşmesi sağlanır. (Girilmiş olan fişlerdeki belirtilen açıklamalar yerine yazılacak fiş açıklama bilgilerindeki kalem açıklamaları yer alacağından fiş birleştirme yapmadan fiş dökümlerinin alınmış olması gerekir.)

**Farklı Evrak Tarihlerini Birleştir :** Hesapları birleştir parametresinin işaretli olduğu durumda aktif olur.Kalem bölümünde girilmiş olan evrak tarihlerini dikkate alır.

**Onaylı İşlem : Bu parametre işaretlenirse birleştirilen fişler ekrana gelir ve onaylanır.** 

**Kaynak Programa Göre Ayrı Fiş :** Bu parametre işaretlenirse belirtilen tarihler arasındaki fişler birleştirilirken her bir kaynak modül için ayrı bir fiş oluşturulur.

**Satıs Faturalarını Birlestir : Bu parametre isaretlenirse sadece satış faturaları birleştirilir.** 

**Alış Faturalarını Birleştir :** Bu parametre işaretlenirse sadece alış faturaları birleştirilir.

**Satırları Sırala :** Bu parametre işaretlenirse birleştirilmiş fişte hesap koduna göre Borç/Alacak hesapları sıralanır.

#### **YAZILACAK FİŞ AÇIKLAMA BİLGİLERİ**

**Tahsil Açıklaması :** Fiş birleştirme işlemi sonunda oluşacak tahsil fişlerinde kullanılması istenen açıklama bilgisi belirtilir.

**Tediye Açıklaması :** Fiş birleştirme işlemi sonunda oluşacak tediye fişlerinde kullanılması istenen açıklama bilgisi belirtilir.

**Kalem Açıklaması :** Hesapları Birleştir parametresinin işaretli olduğunda fiş birleştirme işlemi sonunda oluşacak fişlerde kullanılması istenen kalem açıklaması belirtilir.

**Fiş Özel Kodları :** Birleştirilen fişlere yazılmasını istediğimiz özel kodlar.

Bu işlemlerden sonra Ekran 3'te görülen **F8-PARAMETRELER** ekranından birleşmesini istediğimiz fiş tipleri, kaynak program ve fiş cinsleri belirtilir.

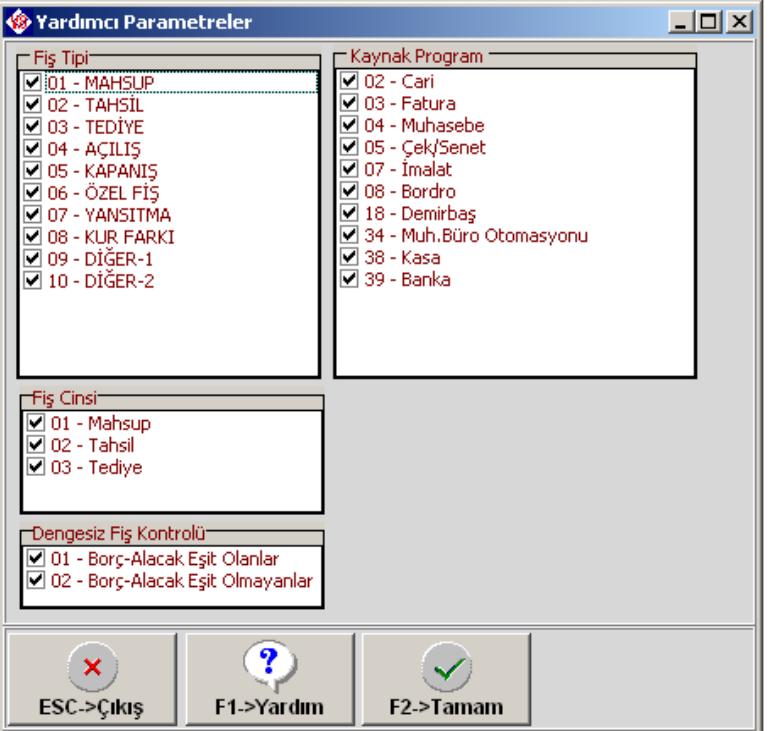

**Ekran 3 :** Yardımcı Parametreler ekranı

F2-İşlem tuşu ile onaylı işlem işaretlenmişse her fiş ekrana gelir onayladıktan sonra birleştirir. Onaylı işlem işaretlenmemiş ise hızlı bir şekilde fişler birleştirilmiş olur.

## **Örnek 1 :**

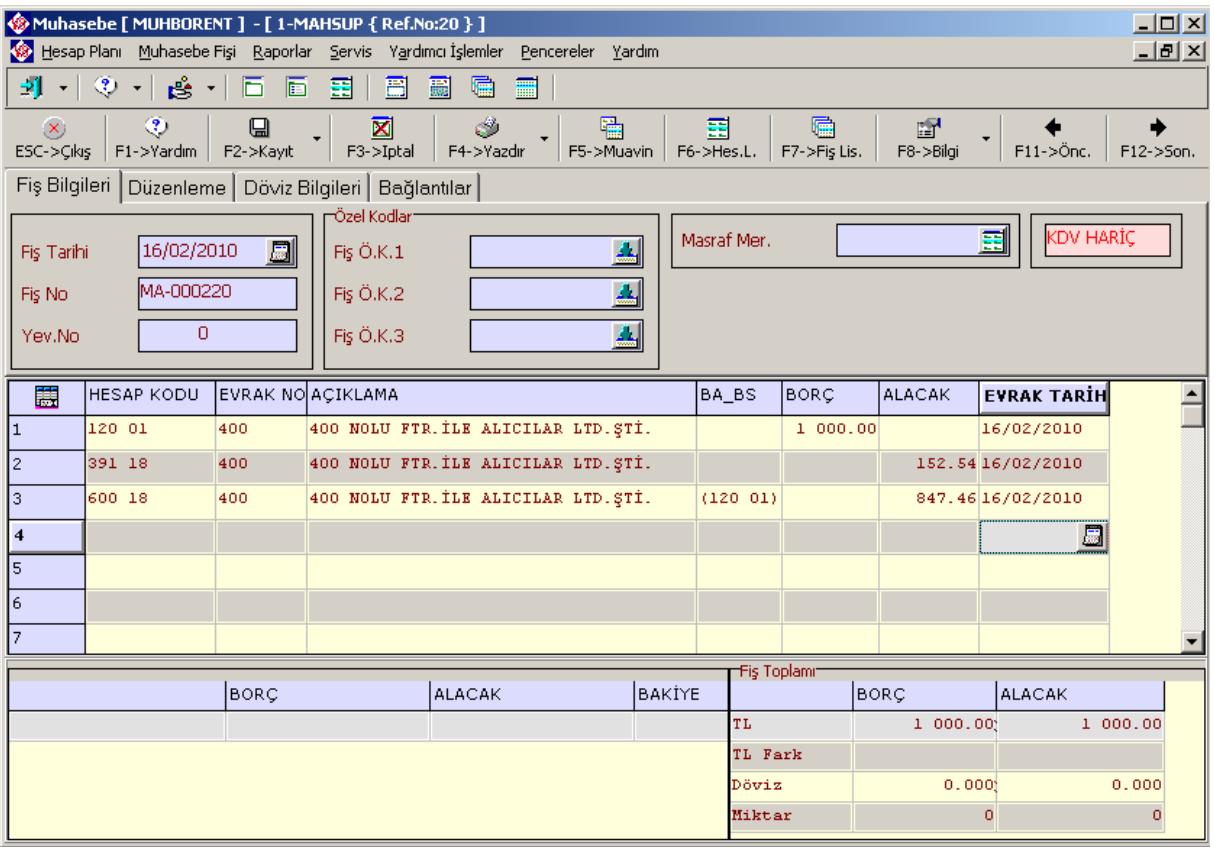

# **Örnek 2 :**

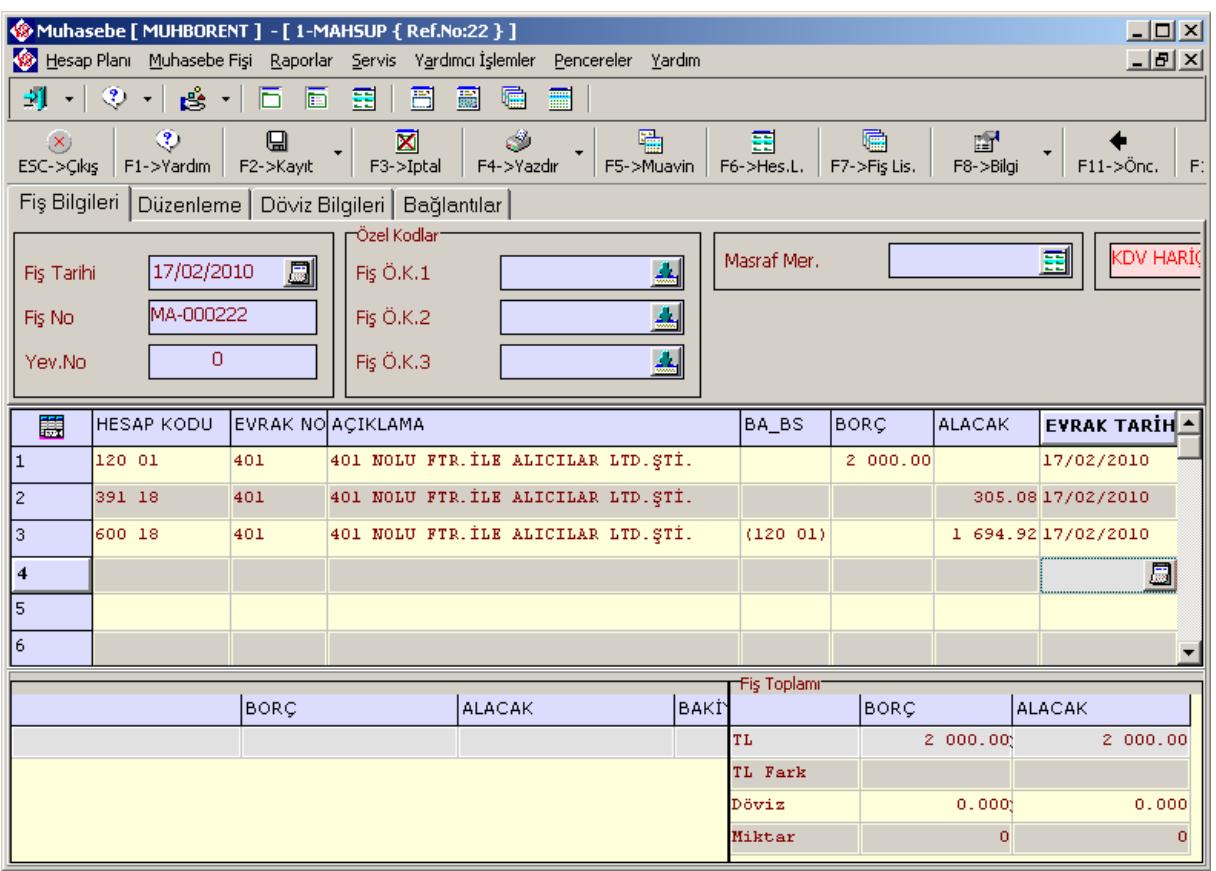

Örnek 1 ve Örnek 2'deki mahsup fişleri Ekran 4'teki parametrelere göre (Her gün ayrı fiş ve Hesapları Birleştir parametreleri işaretli değil iken) birleştirilir.

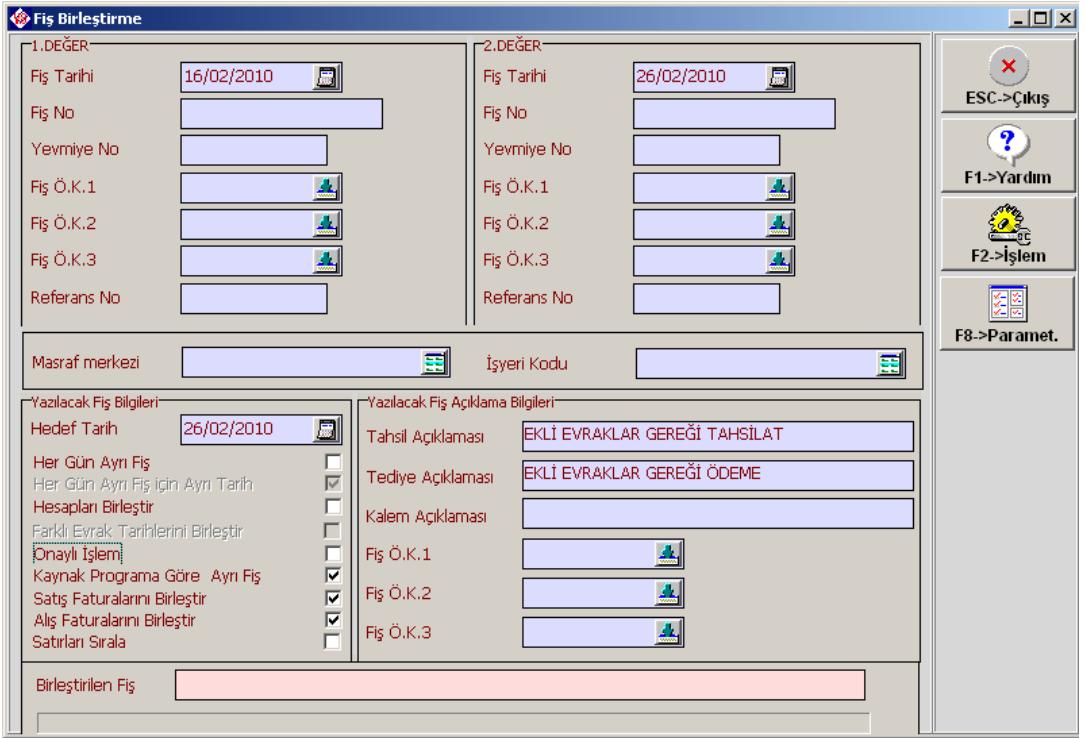

**Ekran 4 :** Fiş Birleştirme ekranı

Mahsup fişi Ekran 5'teki gibi oluşur.

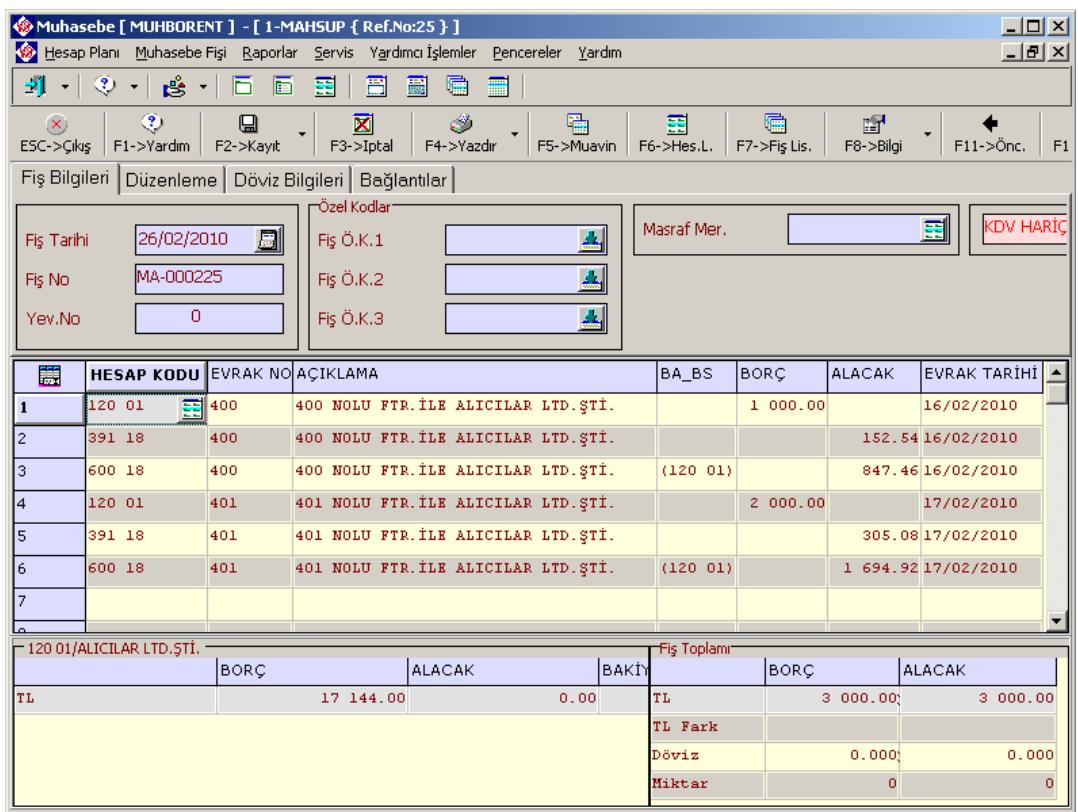

## **Örnek 3 :**

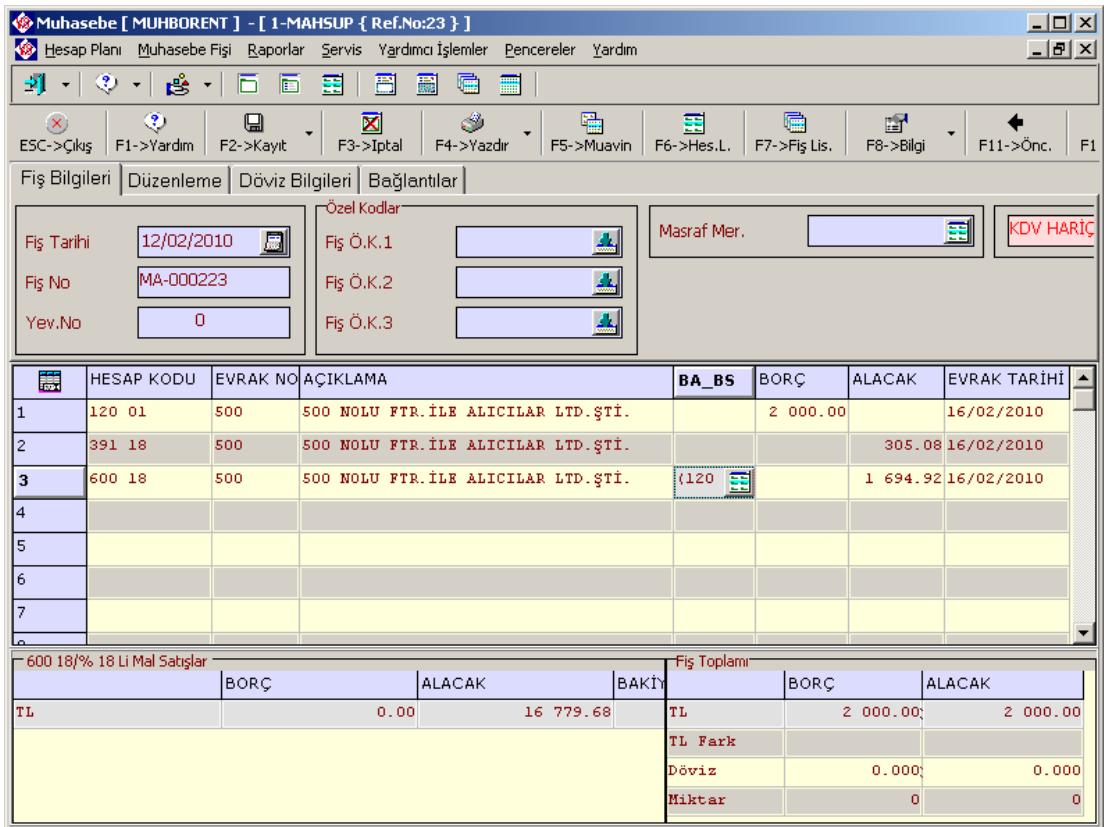

# **Örnek 4 :**

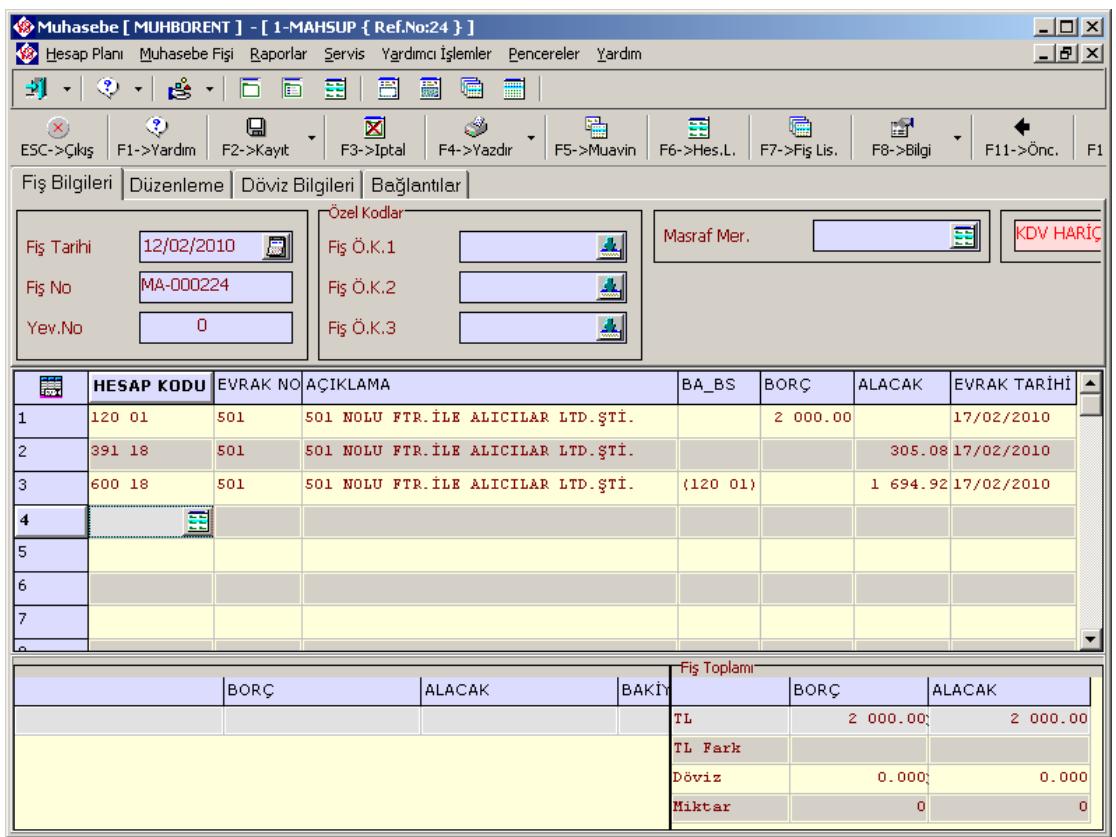

Örnek 3 ve Örnek 4'teki mahsup fişleri Ekran 6'daki parametrelere göre (Her gün ayrı fiş, Hesapları Birleştir ve Farklı evrak Tarihlerini birleştir parametreleri işaretli iken) birleştirilir. Bu esnada dikkat edilmesi gereken **HESAPLAR BİRLEŞTİR** parametresi işaretlenirse fişlerdeki kalem açıklamalarının silineceğinden ve yazılacak fiş açıklamaları bölümündeki belirtilmiş olan açıklamalar birleşen fişlerde yer alacağından birleştirme yapılmadan önce mutlaka fiş dökümlerinin alınmasıdır.

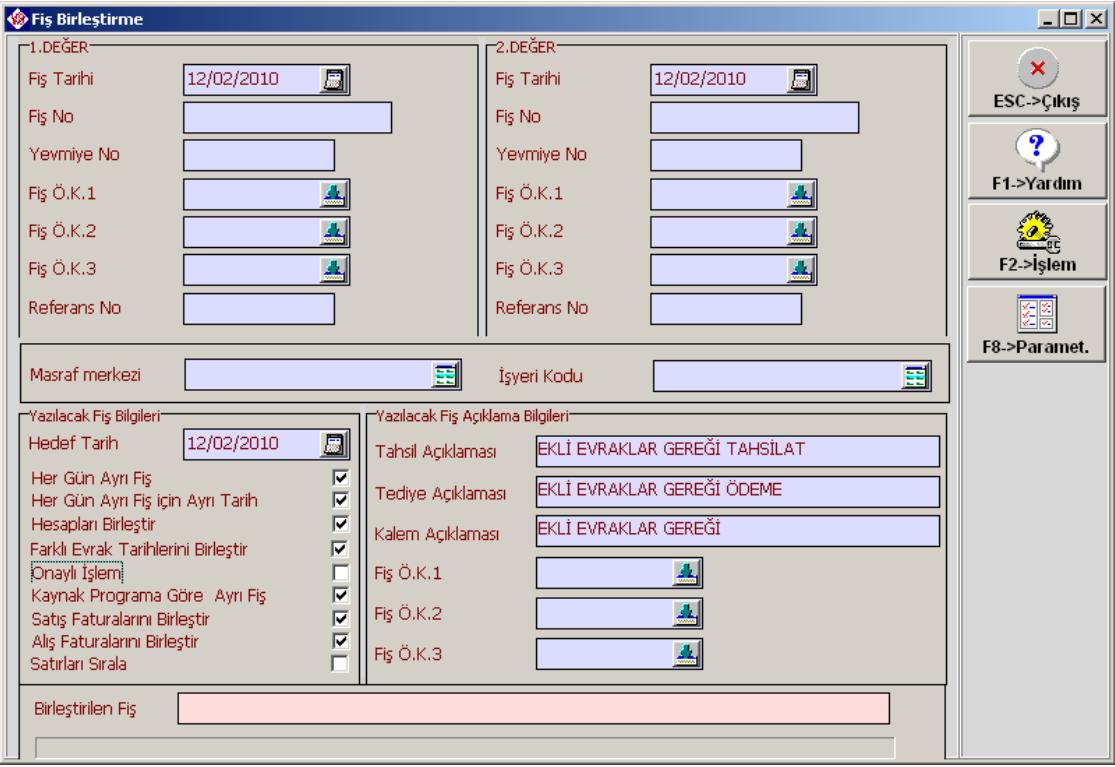

**Ekran 6 :** Fiş Birleştirme ekranı

Birleşen mahsup fişi görüntüsü Ekran 7'de olduğu şekildedir.

| $-10x$<br>Muhasebe [ MUHBORENT ] - [ 1-MAHSUP { Ref.No:26 } ]                                                                                                    |                                     |                              |                      |                              |                      |
|----------------------------------------------------------------------------------------------------|-------------------------------------|------------------------------|----------------------|------------------------------|----------------------|
| Hesap Plani Muhasebe Fişi Raporlar Servis Yardımcı İşlemler Pencereler Yardım<br>$-12$ $\times$                                                                                                    |                                     |                              |                      |                              |                      |
| 레 -   ③ -   gà -  <br>同<br>噩<br>扁<br>匾<br>高<br>噩<br>16.                                                                                                    |                                     |                              |                      |                              |                      |
| 轠<br>$\circledast$<br>⊠<br>٣<br>匾<br>噩<br>$\infty$<br>⊟<br>雷<br>F2->Kayıt<br>F1->Yardım<br>F3->Iptal<br>F4->Yazdır<br>F6->Hes.L.<br>F7->Fiş Lis.<br>$F11->\ddot{o}nc.$<br>$ESC->Cikis$<br>F5->Muavin<br>F8->Bilgi<br>F1 |                                     |                              |                      |                              |                      |
| Fiş Bilgileri  <br>Düzenleme   Döviz Bilgileri   Bağlantılar                                                                                                    |                                     |                              |                      |                              |                      |
| 12/02/2010<br>Fis Tarihi                                                                                                    | -Özel Kodlar-<br>圖<br>Fiş Ö.K.1     | ዹ                            | Masraf Mer.          |                              | <b>KDV HARİ</b><br>圛 |
| MA-000226<br>Fiş No                                                                                                    | Fiş Ö.K.2                           |                              |                      |                              |                      |
| $\circ$<br>Yev.No                                                                                                    | Fis Ö.K.3                           | $\left  \frac{1}{2} \right $ |                      |                              |                      |
| 篇                                                                                                    | <b>HESAP KODU EVRAK NO ACIKLAMA</b> |                              | BA_BS                | <b>BORC</b><br><b>ALACAK</b> | levrak tarihi l      |
| 120 01<br>$\mathbf{1}$<br>畐                                                                                                    | <b>EKLİ EVRAKLAR GEREĞİ</b>         |                              |                      | 4 000.00                     | 12/02/2010           |
| 391 18<br>$\overline{c}$                                                                                                    | EKLİ EVRAKLAR GEREĞİ                |                              |                      |                              | 610.1612/02/2010     |
| 3<br>600 18                                                                                                    | EKLİ EVRAKLAR GEREĞİ                |                              |                      |                              | 3 389.84 12/02/2010  |
| $\overline{4}$                                                                                                    |                                     |                              |                      |                              |                      |
| 5                                                                                                    |                                     |                              |                      |                              |                      |
| 6                                                                                                    |                                     |                              |                      |                              |                      |
| $\overline{7}$                                                                                                    |                                     |                              |                      |                              |                      |
| 120 01/ALICILAR LTD.STİ.<br>Fiş Toplamı                                                                                                    |                                     |                              |                      |                              |                      |
|                                                                                                    | BORÇ                                | <b>ALACAK</b>                | lbakiy               | <b>BORC</b>                  | <b>ALACAK</b>        |
| <b>TL</b>                                                                                                    | 17 144.00                           | 0.00                         | <b>TL</b><br>TL Fark | 4 000.00                     | 4 000.00             |
| Döviz                                                                                                    |                                     |                              |                      |                              |                      |
|                                                                                                    |                                     |                              |                      | 0.000<br>o                   | 0.000<br>٥           |
|                                                                                                    |                                     |                              |                      |                              |                      |

**Ekran 7 :** Oluşan Mahsup Fişi

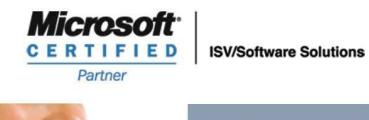

444 1 ETA

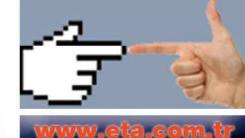